## INTRODUCTION TO MARKDOWN

Ineke van Gremberghe MIROR TRAINING EVENT UGent October 20, 2016

# WHAT IS MARKDOWN?

Tool to convert plain text into formatted text

Main goal is to focus on the content rather than the formatting

Easier to learn than LateX (although LateX is preferred for complex documents)

Markdown is also a syntax for styling text on the GitHub platform

**ER Markdown: R code embedded in a Markdown document** 

use .Rmd extension in R studio

**R Markdown converted to standard Markdown using 'knitr' package** 

Workflow: R Markdown => Markdown => html/pdf/word

# MARKDOWN SYNTAX

# This is an H1 header format

## This is an H2 header format

\*This text will be in italics\*

\*\*This text will be in bold\*\*

#### **Unordered list**:

-First

-Second

-Third

#### **Ordered list**:

1. First item 2 Second item 3. Third item

Links: [Google]([http://www.google.com](http://www.google.com/))

Advanced links: Advanced Linking: [Google][1] and [UGent][2] [1]: http://www.google.com [2]: http://www.ugent.be

### Using Markdown in R studio

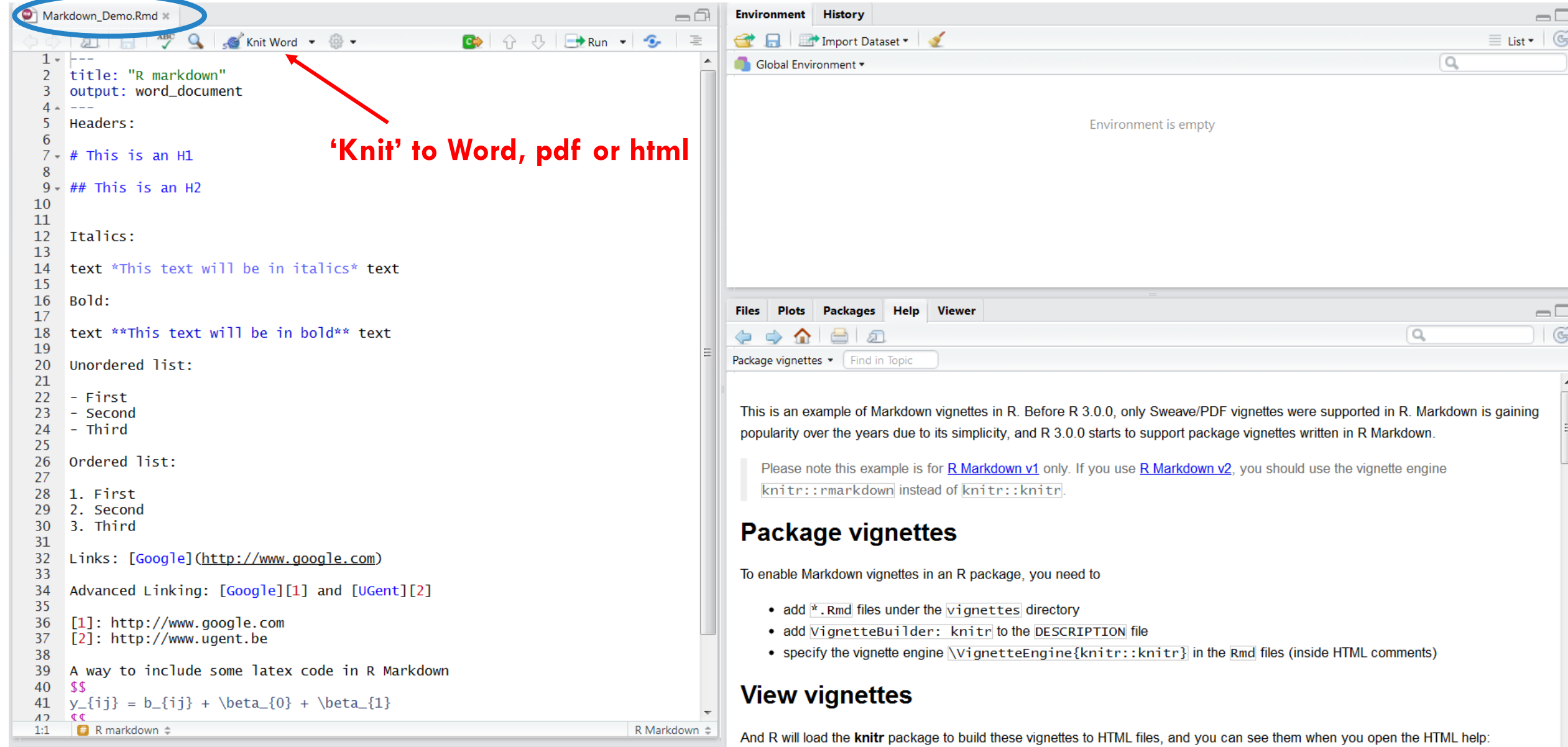

#### $--$ title: "R markdown" output: word\_document  $\frac{1}{2}$

#### Headers:

# This is an H1

## This is an H2

#### Italics:

text \*This text will be in italics\* text

Bold:

text \*\*This text will be in bold\*\* text

Unordered list:

- First
- Second
- $-$  Third

Ordered list:

1. First

- 2. Second
- 3. Third

Links: [Google](http://www.google.com)

Advanced Linking: [Google][1] and [UGent][2]

[1]: http://www.google.com [2]: http://www.ugent.be

A way to include some latex code in R Markdown \$\$  $y_{ij} = b_{ij} + \beta_{0} + \beta_{1}$ **CC** 

## $\equiv$   $>$

 $MARKDOWN => MS WORD$ 

#### **R** markdown

#### Headers:

#### This is an H1

#### This is an H<sub>2</sub>

Italics:

text This text will be in italics text.

Bold:

#### text This text will be in bold text

Unordered list:

- First  $\bullet$
- Second  $\bullet$
- Third  $\bullet$

Ordered list:

- 1. First
- Second 2.
- 3. Third

#### Links: Google

Advanced Linking: Google and UGent

A way to include some latex code in R Markdown

 $y_{ij} = b_{ij} + \beta_0 + \beta_1$ 

# WHAT IS KNITR?

 $\triangleright$ R package designed for dynamic report generation in R

Script contains a mixture of text and R code, which is when processed replaced by text and output, including figures and tables

Uses R as programming language and a documentation language (LateX, Markdown)

 $\blacktriangleright$ Inline R code within the text and separate code chunks

Advantage: you do not need to copy and paste your R output anymore!

### USING PACKAGE 'KNITR' IN R STUDIO

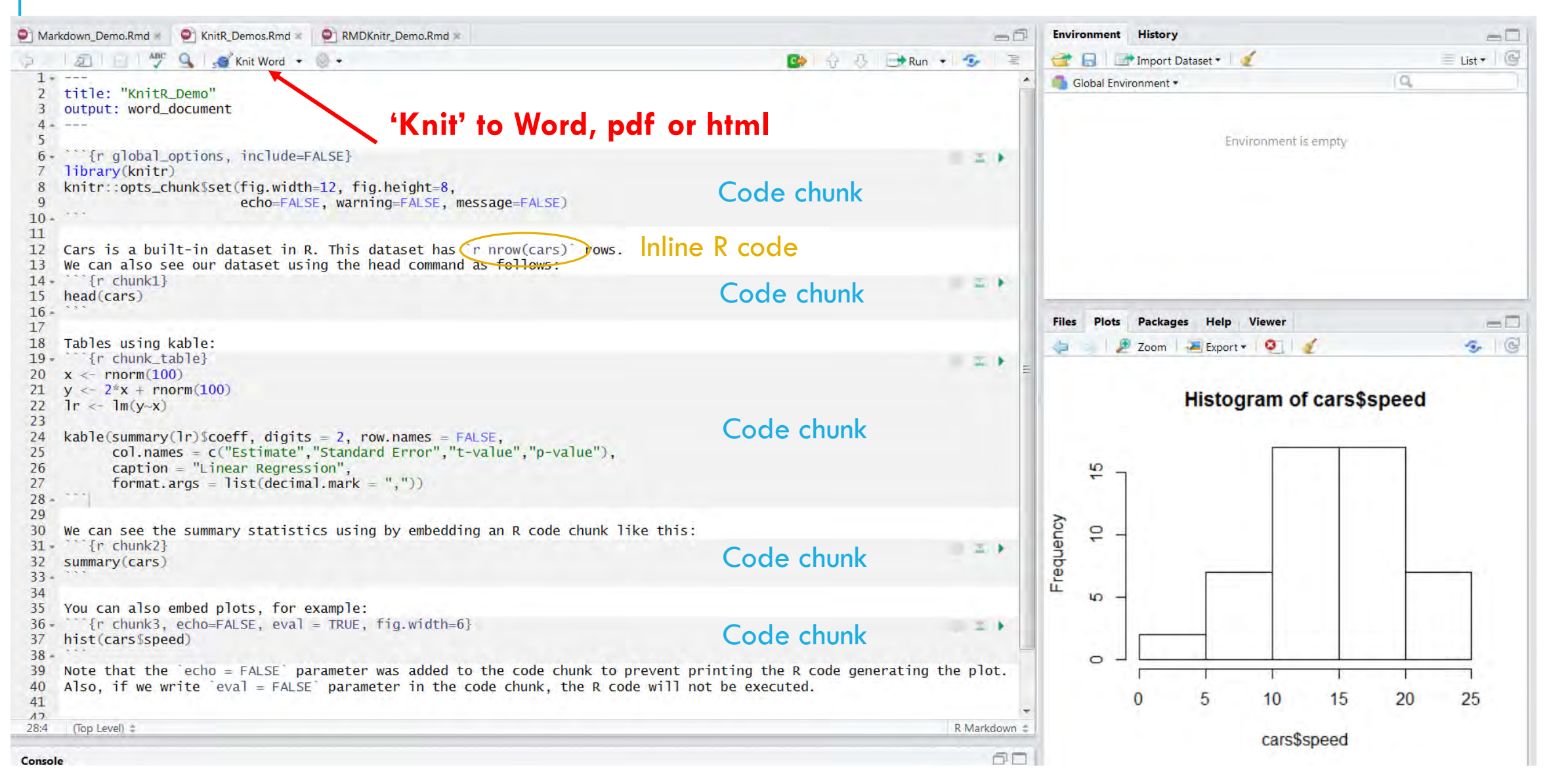

## CODE CHUNKS

**Example 2 FALSE:** to hide the R code in the final report

**Presults="hide":** to hide the results/output (figures are shown!)

**include=FALSE**: to have the chunk evaluated, but neither the code nor its output is displayed

**warning=FALSE** and **message=FALSE**: to suppress any R warnings or messages from being included in the final report

### $RODE + TEXT => REPORT$

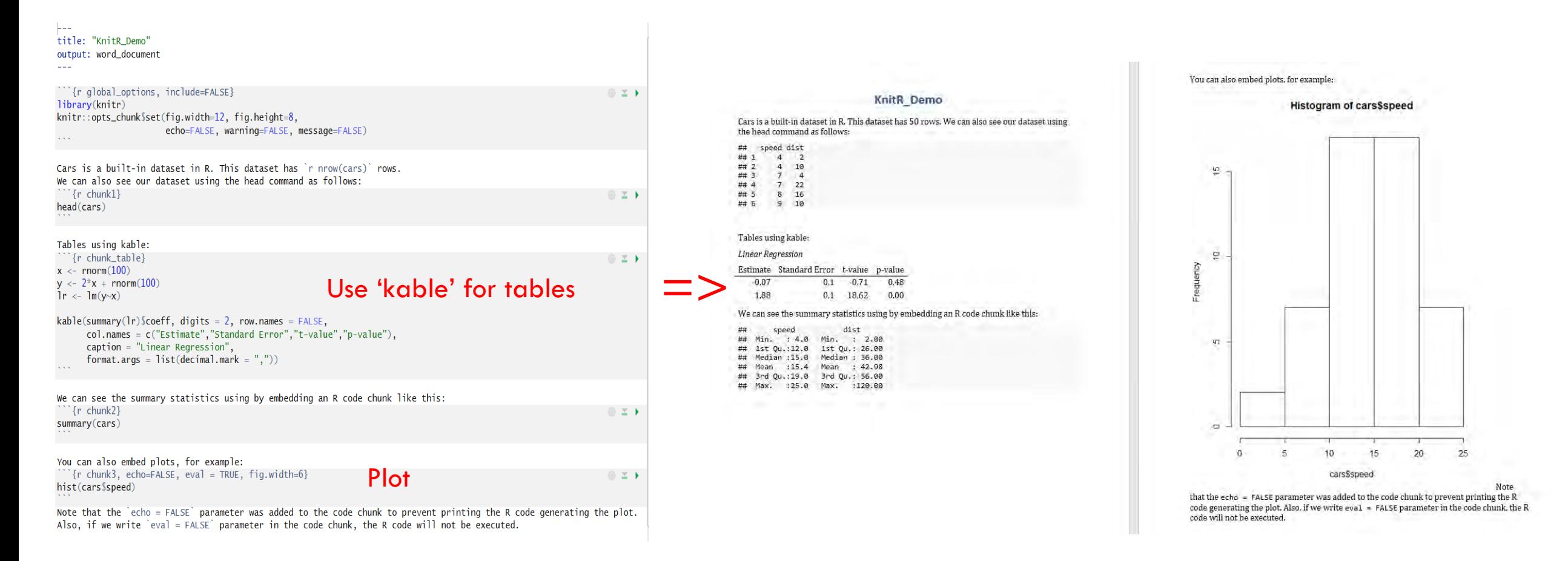

For more complex tables consider 'pander' or 'stargazer'

### EXAMPLE OF A SMALL REPORT

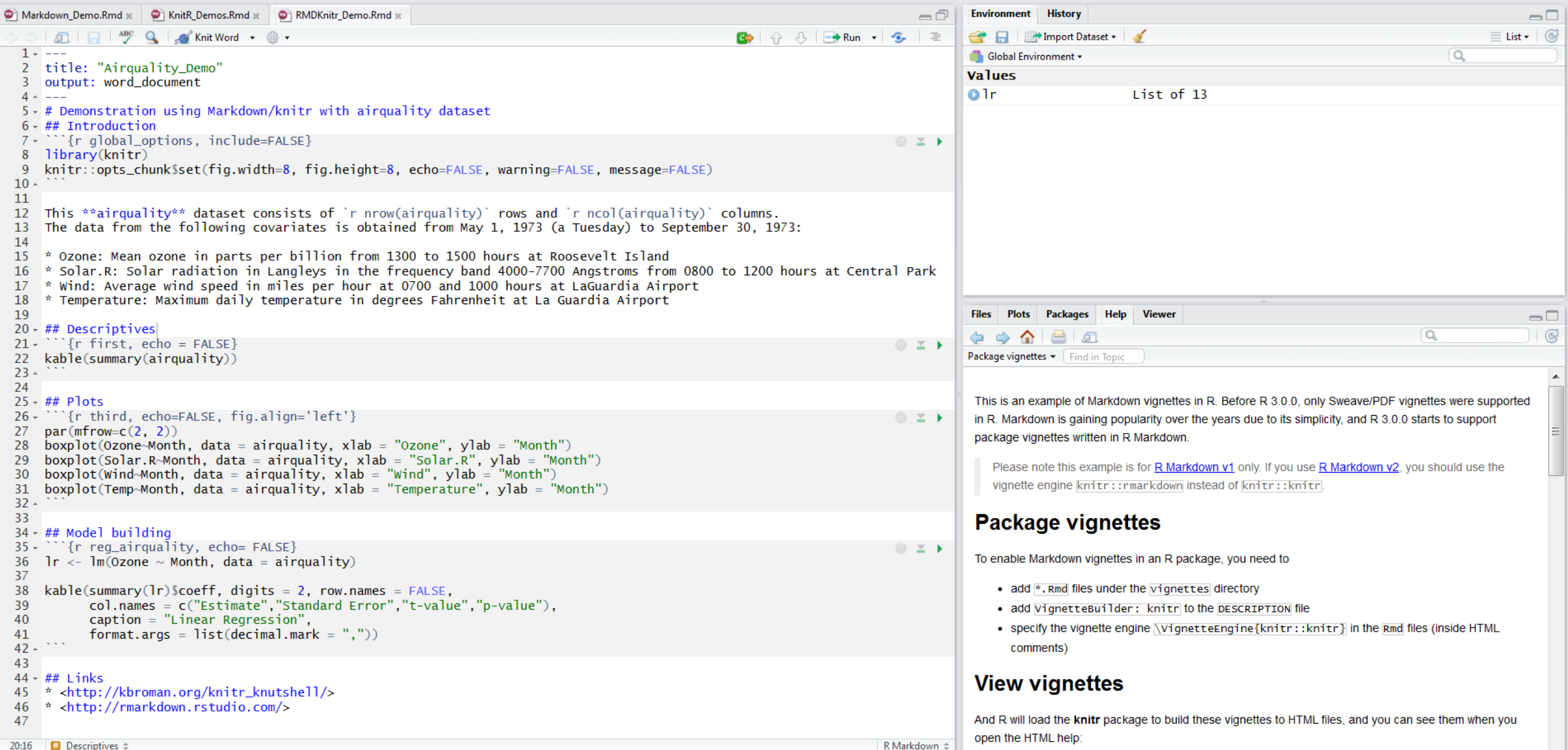

### **OUTPUT: MS WORD DOCUMENT**

#### Airquality\_Demo

#### Demonstration using Markdown/knitr with airquality dataset

#### Introduction

This airquality dataset consists of 153 rows and 6 columns. The data from the following<br>covariates is obtained from May 1, 1973 (a Tuesday) to September 30, 1973:

- · Ozone: Mean ozone in parts per billion from 1300 to 1500 hours at Roosevelt Island
- Solar.R: Solar radiation in Langleys in the frequency band 4000-7700 Angstroms from  $\bullet$ 0800 to 1200 hours at Central Park
- . Wind: Average wind speed in miles per hour at 0700 and 1000 hours at LaGuardia Airport
- · Temperature: Maximum daily temperature in degrees Fahrenheit at La Guardia Airport

#### **Descriptives**

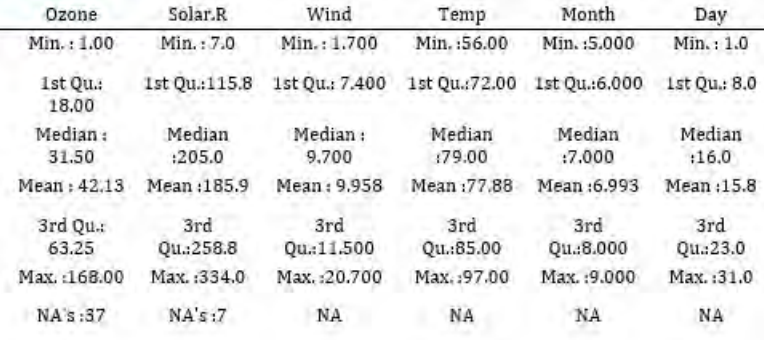

Plats

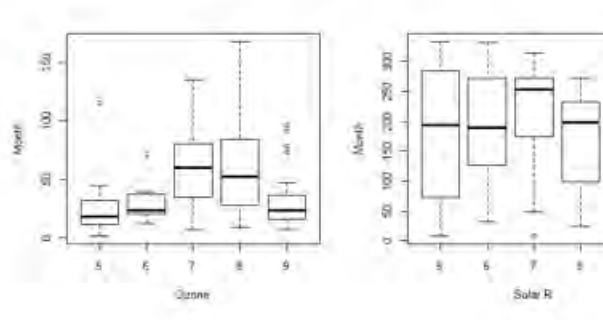

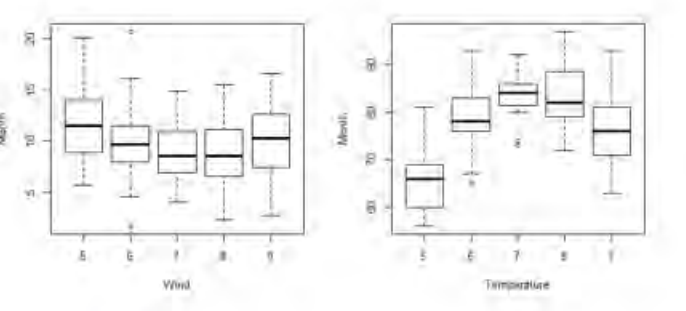

#### **Model building**

Linear Regression

Estimate Standard Error t-value p-value

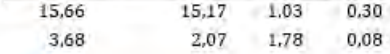

#### **Links**

- http://kbroman.org/knitr\_knutshell/
- · http://rmarkdown.rstudio.com/

## MORE INFORMATION

•For more details on using R Markdown see rmarkdown.rstudio.com

- •For more details on using knitr see kbroman.org/knitr\_knutshell
- •For more details on Markdown for GitHub see guides.github.com/features/mastering-markdown/

Thank you for your attention!

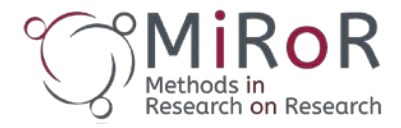

**iROR** Methods in Research on Research

**A presentation delivered at the**

**first MiRoR training event October 19-21, 2016 Ghent, Belgium**

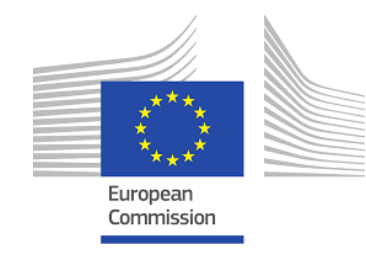

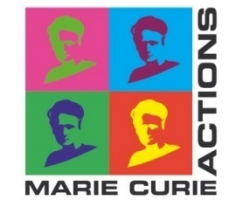

**This project has received funding from the EU Horizon 2020 research and innovation programme under the Marie Sklodowska-Curie Grant Agreement #676207**

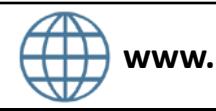

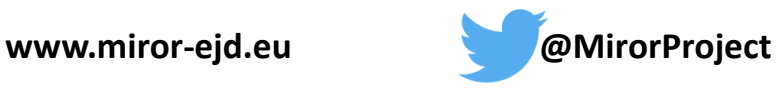